# STS & T REMINDERS

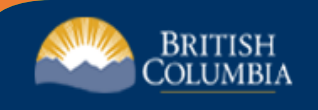

#### **My Dashboard**

Welcome to StudentTranscripts. Please select from the services below.

**Transcripts & Certificates** 

- Send/Order Your Transcript
- . Order Your Graduation Certificate (Only available if you have graduated please contact your school if you have any questions or you think you have graduated)
- . View Your Post-Secondary Institution Choices

#### **Account Information**

- View Your Profile
- Update Your Contact Information
- View Your Order Activity

#### **Marks & Scholarships**

- . Niew Your Transcript Last Updated March 22, 2017 Your transcript has your graduation status
- . View Your Provincial Examinations/Assessment Results Last Updated April 28, 2016
- . View Your Scholarships No scholarships to report

## StudentTranscripts **Service Dashboard**

### • [How to order and or send a transcript](https://www.youtube.com/watch?v=SSo_U7XmH8k&t=5s)  to a Post –[Secondary Institution](https://www.youtube.com/watch?v=SSo_U7XmH8k&t=5s)

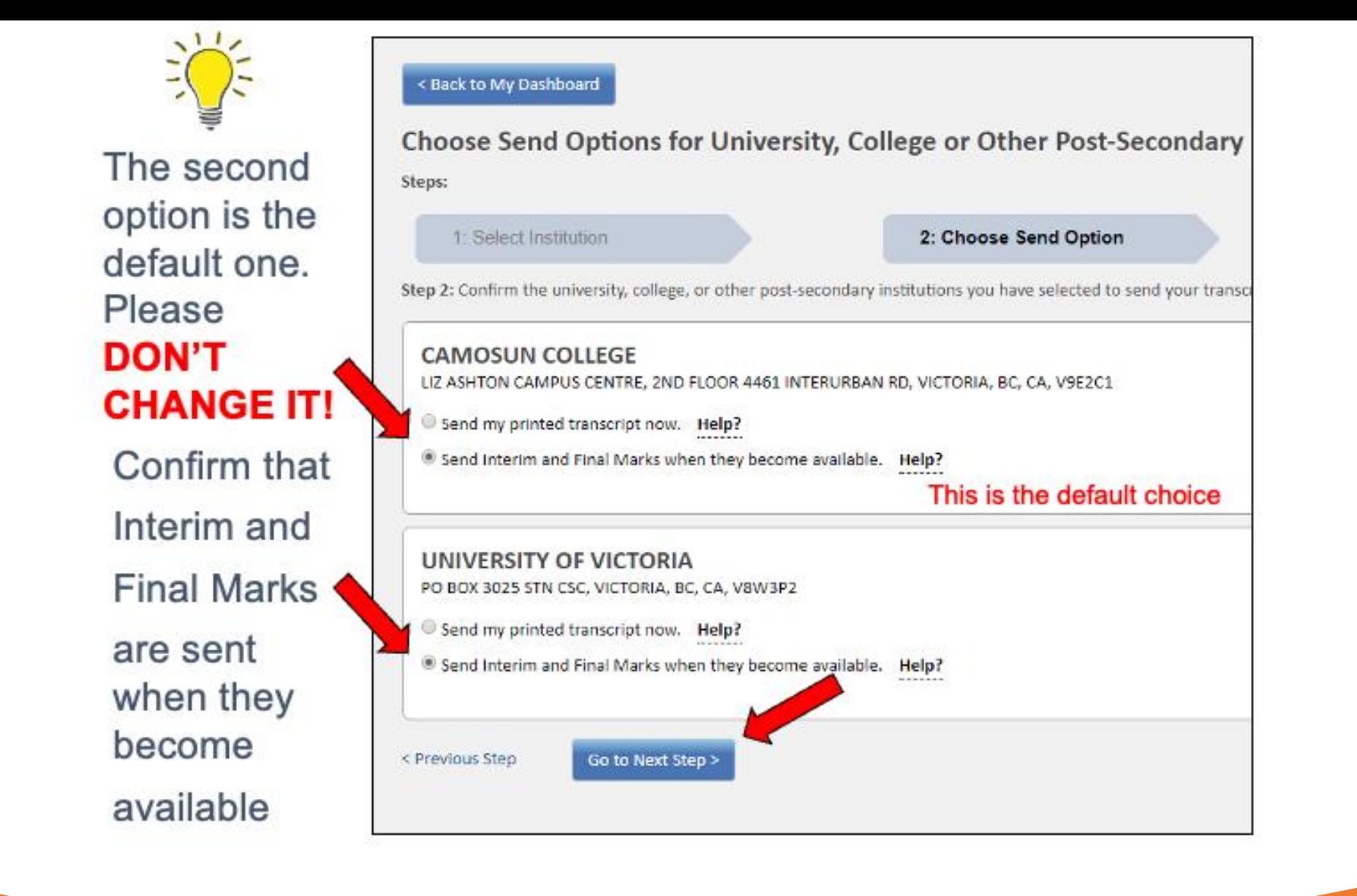

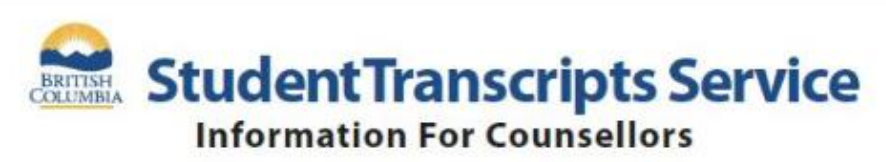

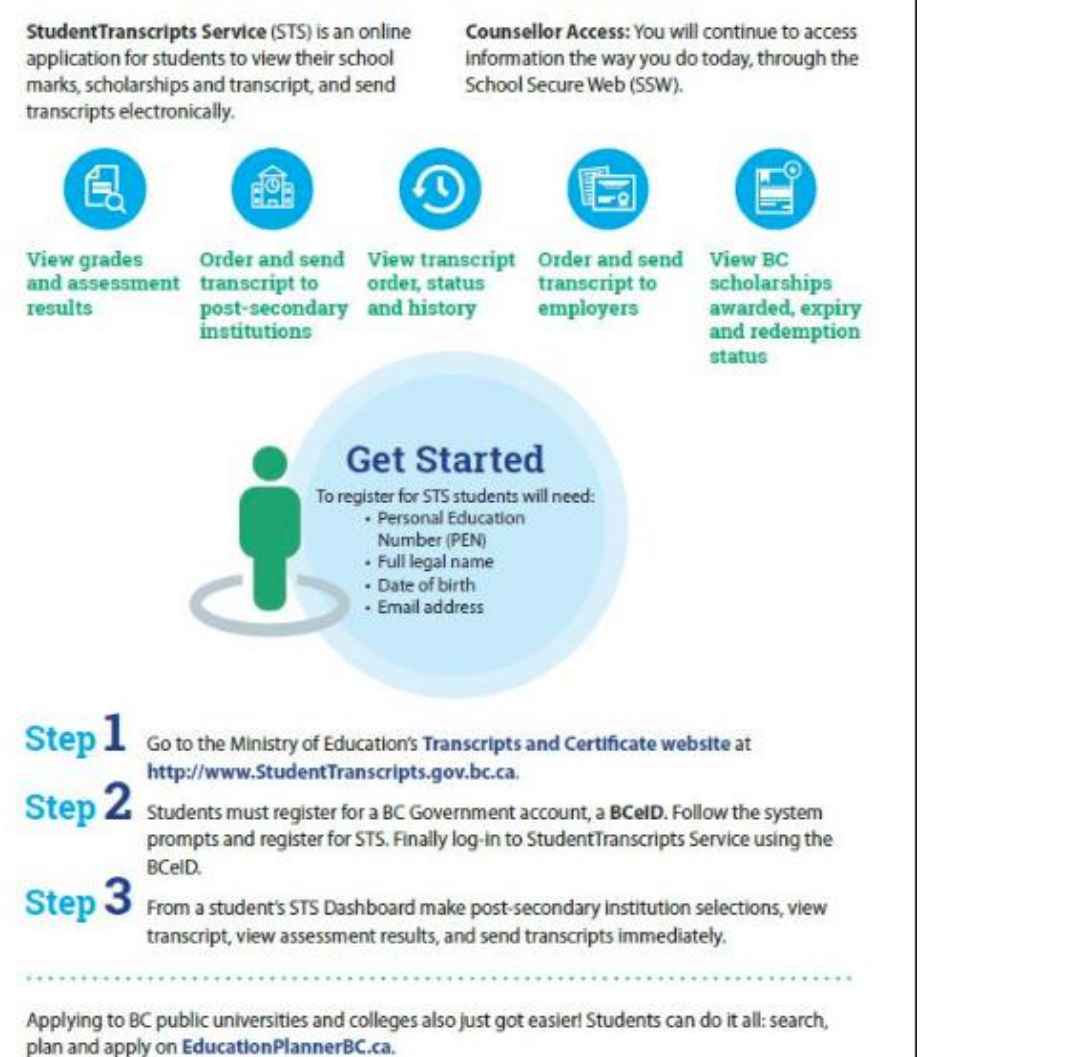

## **Checking** Your TVR's

- Check that your personal information is correct and updated
- Check your courses and correct grades
- Only when all the info is correct sign your name on top of both pages
- If some of the info is not correct go to see your counsellor